## **HOW DO I SUBMIT BIRTH AMENDMENTS IN EVERS?**

**Please Note:** You can only submit amendments for cases that have a Registered Status.

Medical facilities have **2** amendment types for correcting birth records in EVERS. However, if the correction(s) requested for a record was not due to an error made by the facility, the facility should NOT submit the correction(s) using the Amendment function in the system.

#### **1. Confidential Medical Report**

Use this amendment to update items on the confidential medical report section of the certificate.

### **2. Hospital Substitution**

Use this amendment to update / correct errors made by the facility on the LEGAL (or birth certificate) portion of the record (the information that is on the certified copy sent to the parents) for a period of up to 12 months following the birth.

**An Application for the Correction of a Birth Certificate - Form VR172, signed by the parent(s) whose name(s) appear on the certificate, is required for ALL requests to correct the legal portion of the birth record; this includes corrections submitted by the facility using EVERS.**

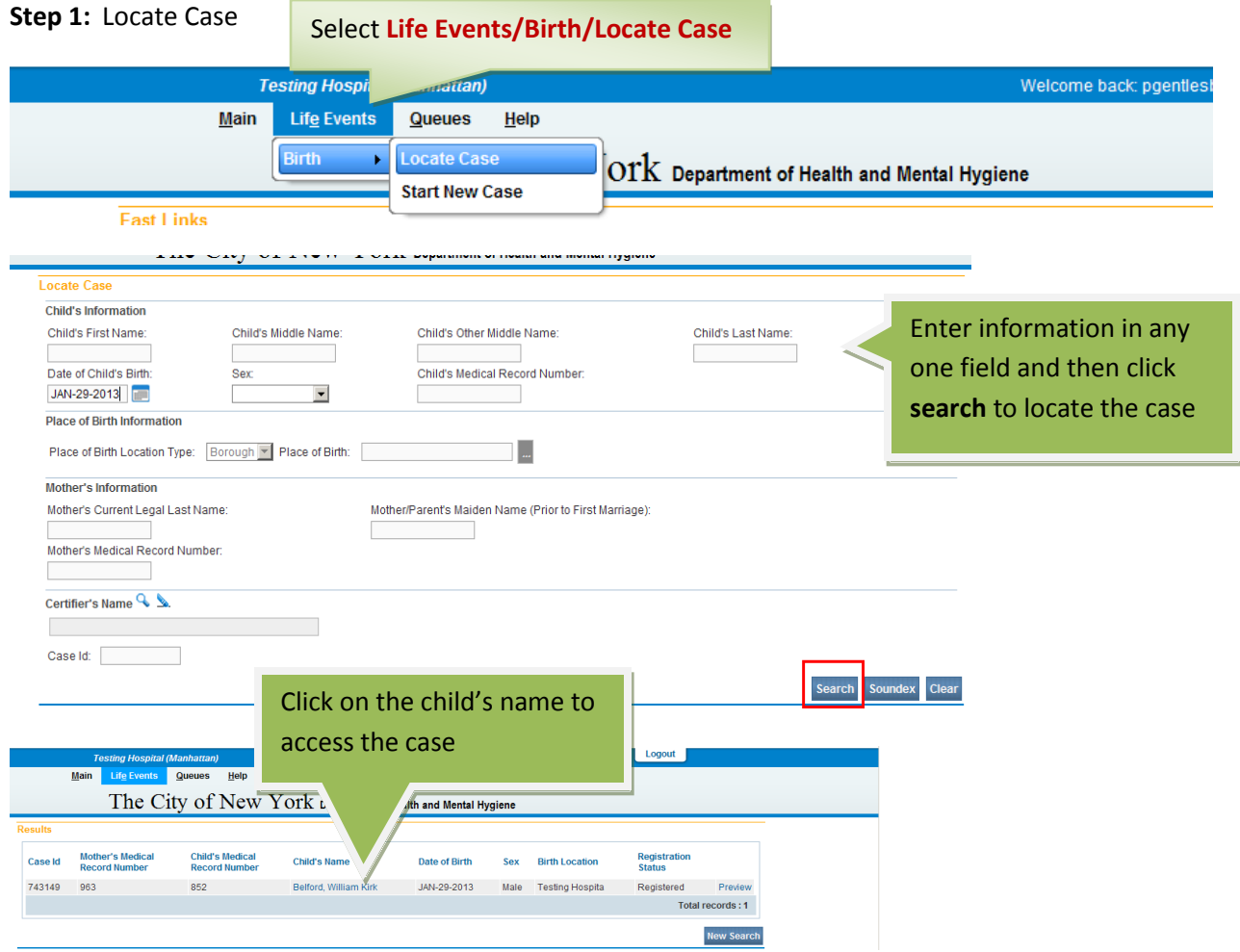

## **Step 2:** Select **Amendments** under **Other Links**.

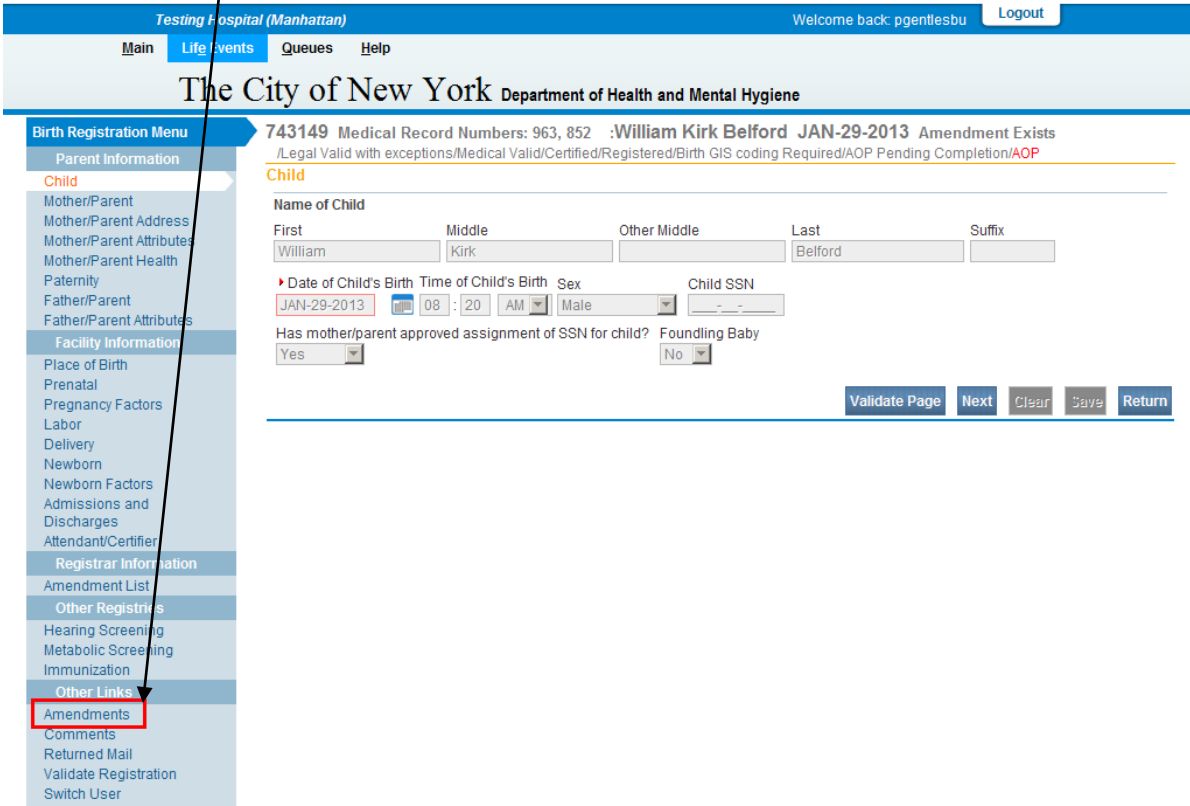

**Step 3:** Select the amendment type from the **Type** dropdown and then click **Save**.

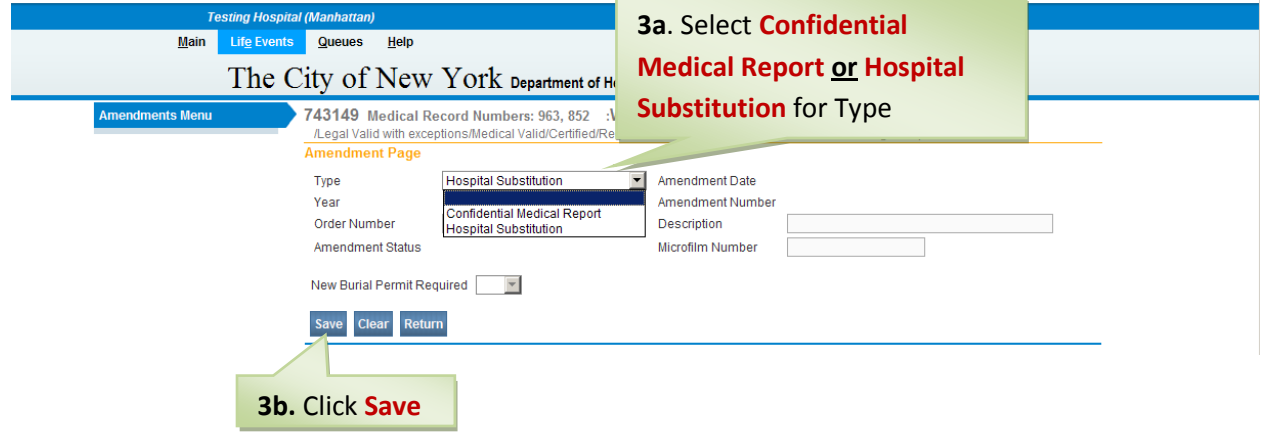

# **Step 4:** From the **Page to Amend** dropdown, select the page you want to amend.

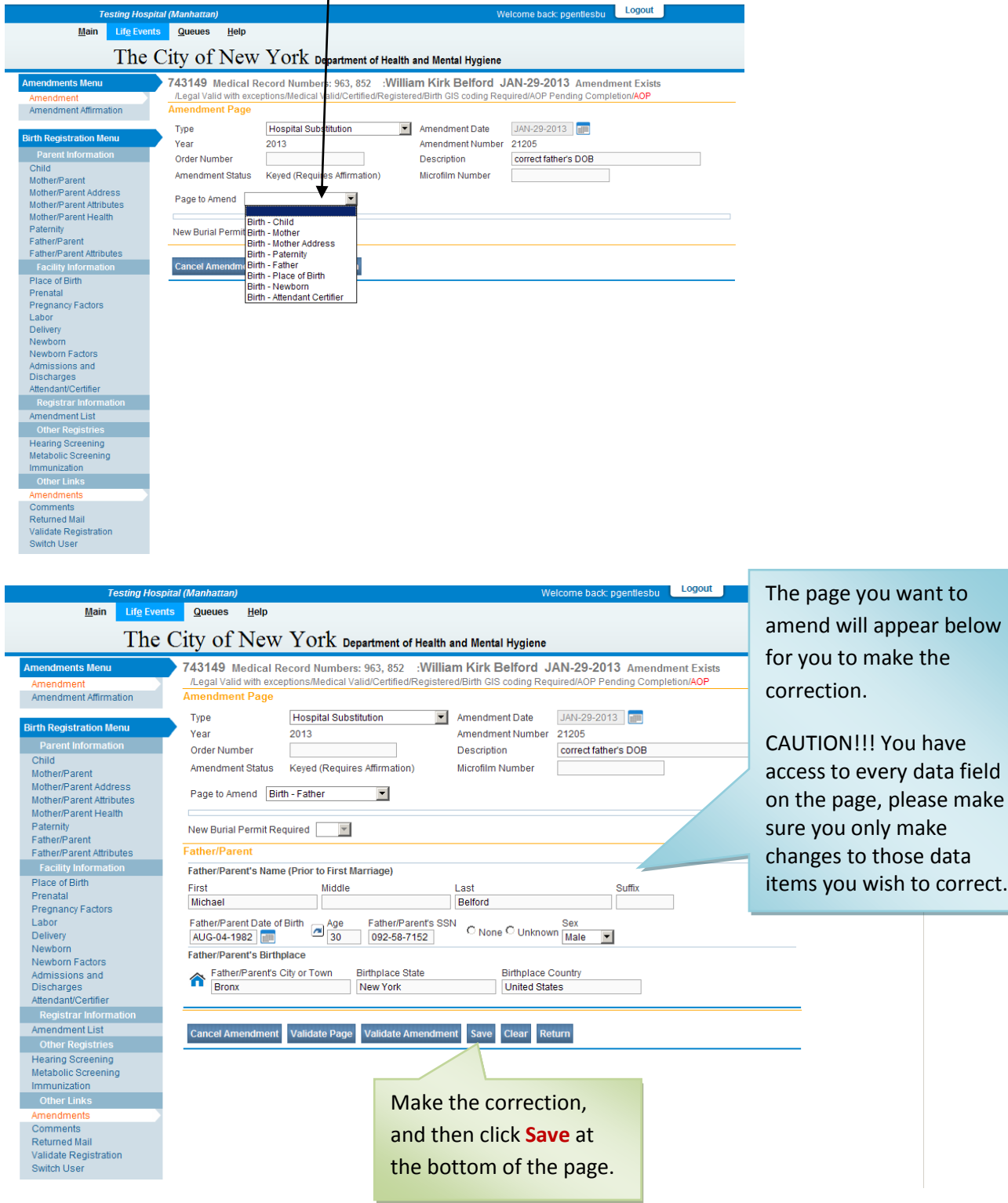

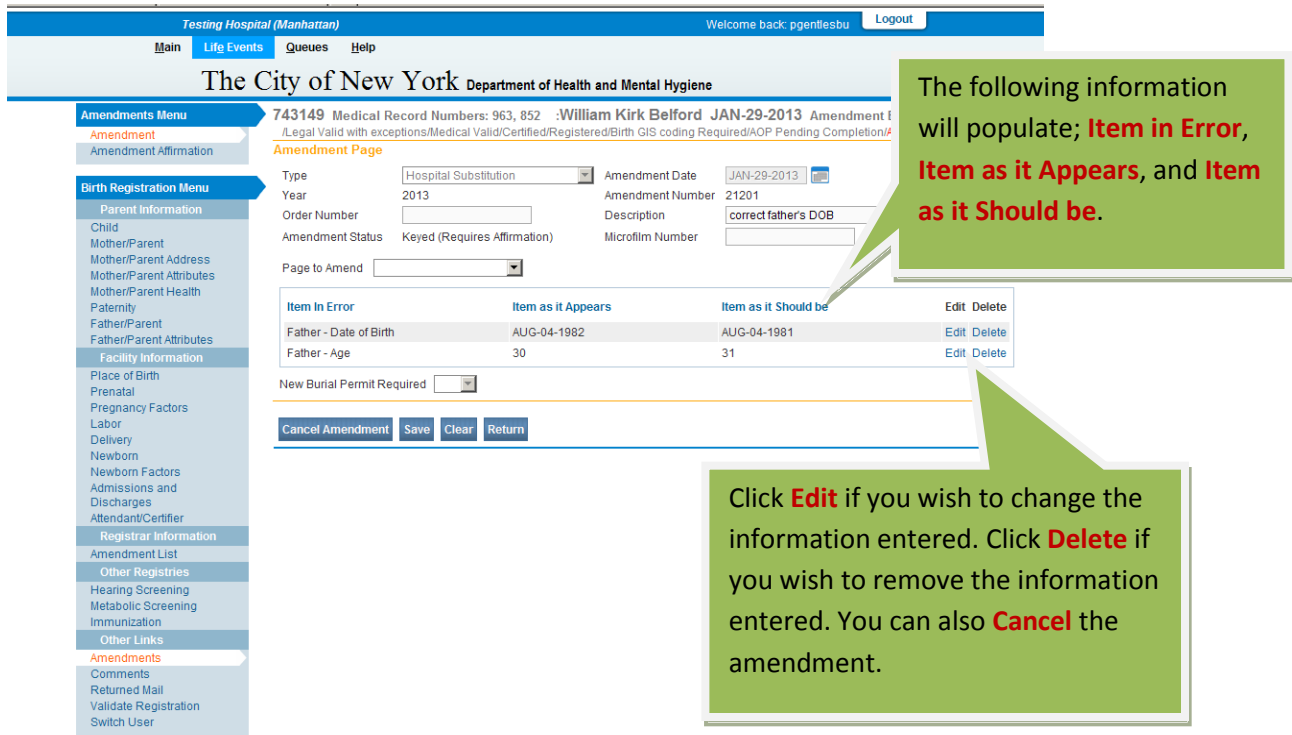

You can make corrections on additional pages by selecting them from the **Page to Amend** dropdown, and clicking **Save** after completing each page.

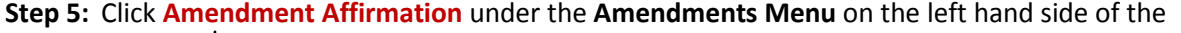

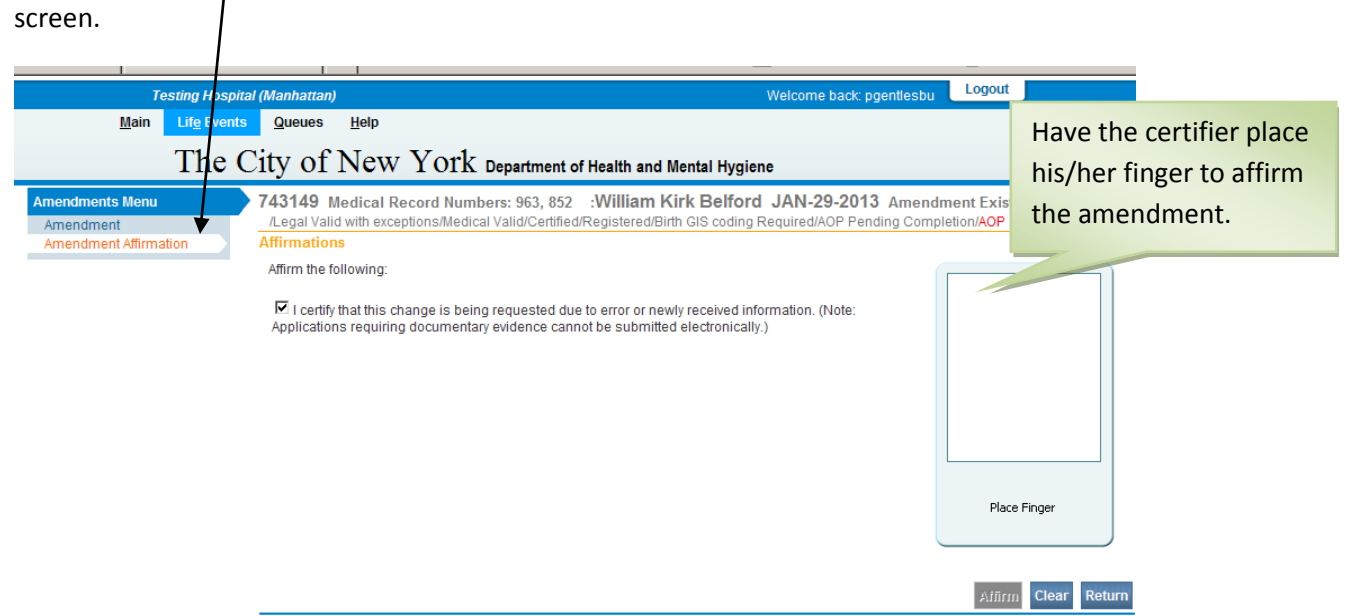

**Important Note:** To be able to affirm an amendment, you must have rights as a Certifier and must be logged into your Certifier account.

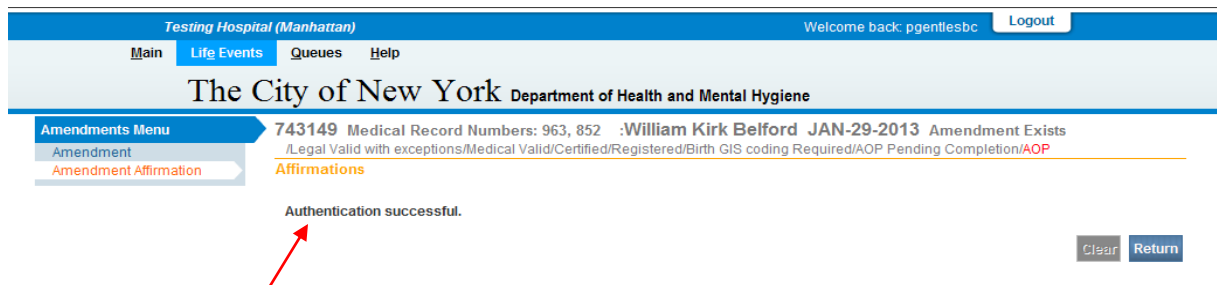

If you see the above message, your affirmation was successful.

The amendment has now been submitted to the Office of Vital Records. When you return to the **Amendment List**, you should see that the amendment now has a **Pending Approval** status.

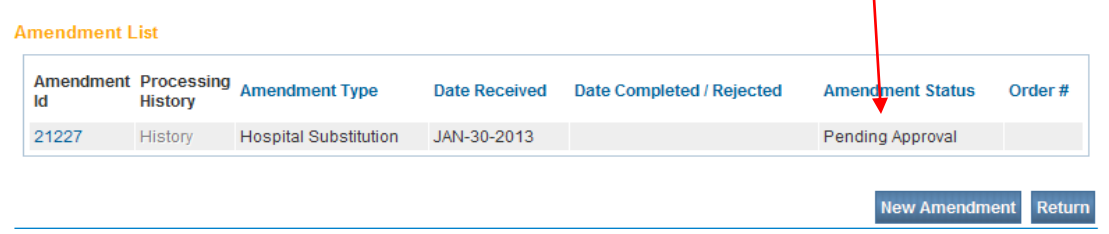

Once the Office of Vital Records has approved and completed the amendment, the status will show as Complete and the correct information will show in the appropriate field in the record.

**Please Note:** The items submitted for a Hospital Substitution amendment in EVERS should have a corresponding blue and white correction application (**Form VR172**) that matches the items that were submitted in the amendment. Facilities must send the correction application form to the Office of Vital Records after the correction request is entered into EVERS. The Office of Vital Records will not approve the EVERS correction request until a correctly completed hard copy of the Application for the Correction of a Birth Certificate - Form VR172 is received.

For questions regarding EVERS, please contact:

Constituent Services Unit New York City Department of Health and Mental Hygiene (646) 632-6705 [evers@health.nyc.gov](mailto:evers@health.nyc.gov)

Have you seen our website yet? Go ahead, take a look now! <http://www.nyc.gov/evers>